$\Box$ 

 $\Box$ 

 $\overline{C}$ 

 $\Theta$ 

 $\Box$ 

Køb

Sælg

Sælg

Sælg

**SEK** 

**SEK** 

**USD** 

EUR

10.000

5,000

10.000

1.000

7,775,1

3.886.35

70.148

7.433,08

- I FX Online handles valutaspot i **1** handelsbilledet
- med markering af "Spot/FWD". **2**

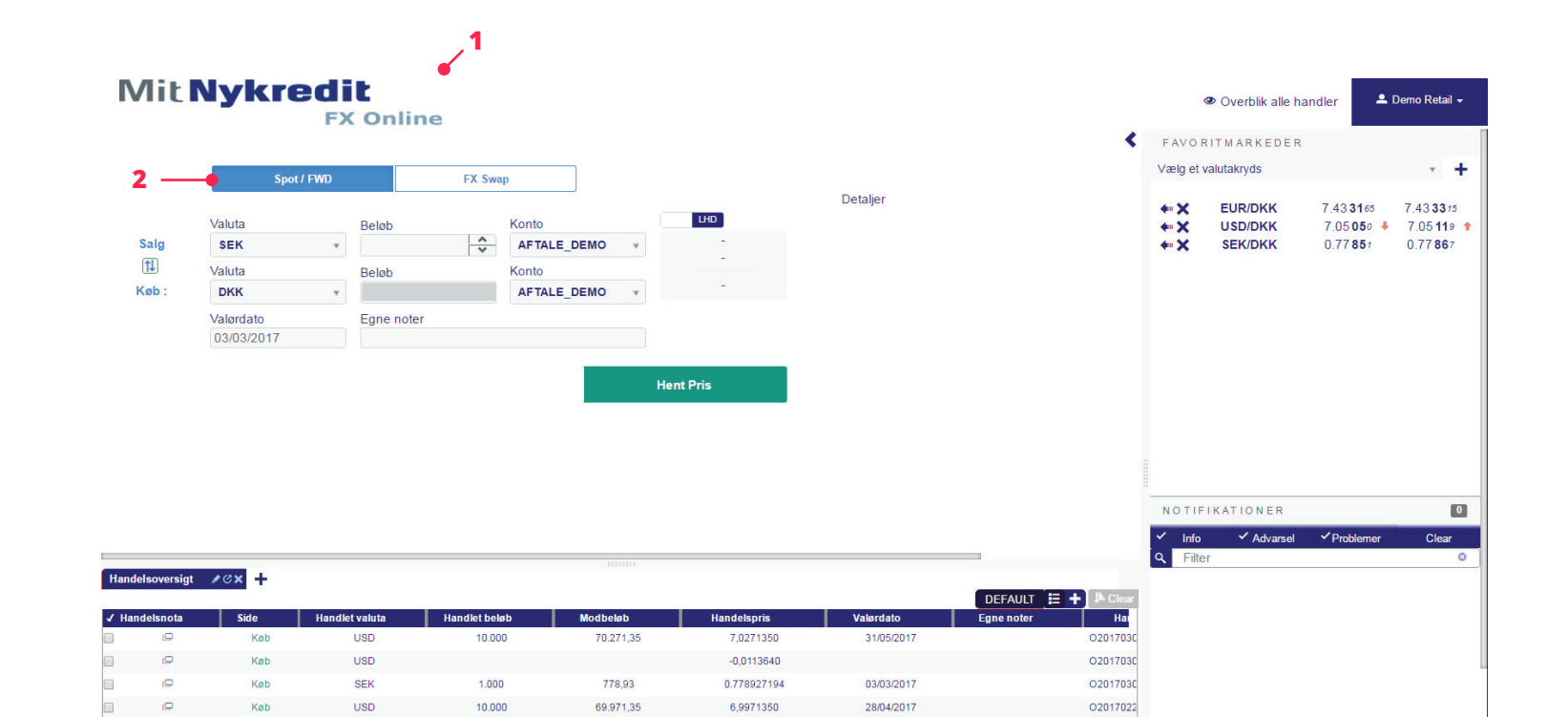

0,7775100

0.777270675

7,01480

7.433085

28/03/2017

02/03/2017

02/03/2017

02/03/2017

02017022

02017022

02017022

02017022

**Rediger Widgets** 

 $\Box$ 

Sælg

EUR

1.000

7.433,08

Du kan let handle på dine foretrukne **3**valutakryds ved at trykke på pilen. Dermed udfyldes handelsbilledet med valutakrydset.

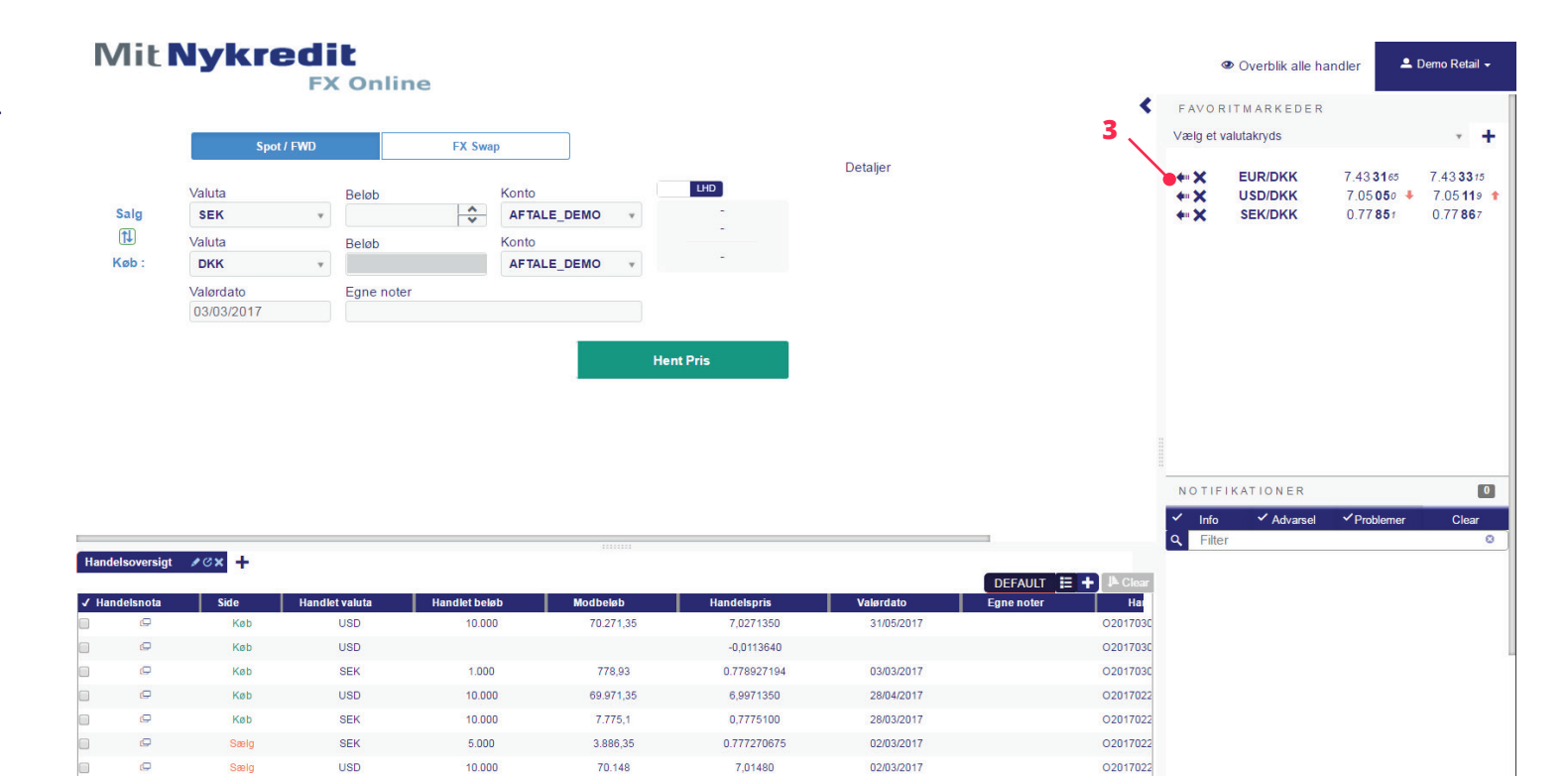

7.433085

02/03/2017

02017022

Rediger Widgets

- Du kan også udfylde valutapar fra drop-down **4** menuen.
- Angiv beløb i dette felt. Beløb kan angives i **5** hele tal eller med K, M osv.  $(1K = 1.000, 00, 1M = 1.000, 000, 00 \text{ osv.}).$
- FX Online henter automatisk dine kontodetal-**6** jer i Nykredit.
- Du angiver ønsket valør i dette felt. Feltet **7** præudfyldes med spotdatoen.
- Ønsker du at knytte en kommentar til handlen **8** til eget brug, kan dette gøres i feltet her.
- Du skifter mellem køb og salg af hovedvalu-**9** taen ved at trykke på pilen her.
- 10 og beløbsangivelsen kan ændres fra hovedvaluta til bivaluta ved at trykke på RHD/LHD knappen.
- Når handlen er klar, trykker du Hent Pris. **11**

## **Mit Nykredit FX Online**

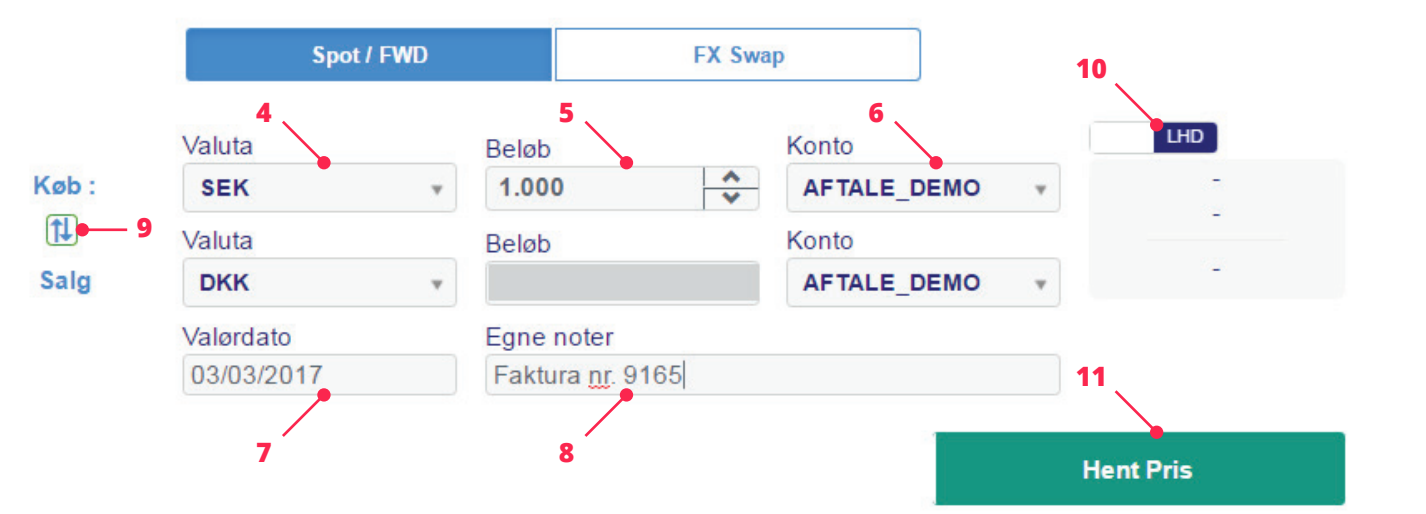

- 12 Den tilbudte pris vises nu i kolonnen til højre. Den tilbudte pris er en live pris, der bevæger sig med markedet. Den er aktiv i 3 minutter, inden den udløber.
- Feltet angiver, hvor lang tid du har tilbage til at **13** acceptere.
- **14** Din forespurgte handel beskrives i Detaljer til højre.
- **15** Hvis du vil handle på baggrund af de stillede priser, trykker du på accepter.
- Ønsker du ikke at handle, trykker du på **16**annuller.

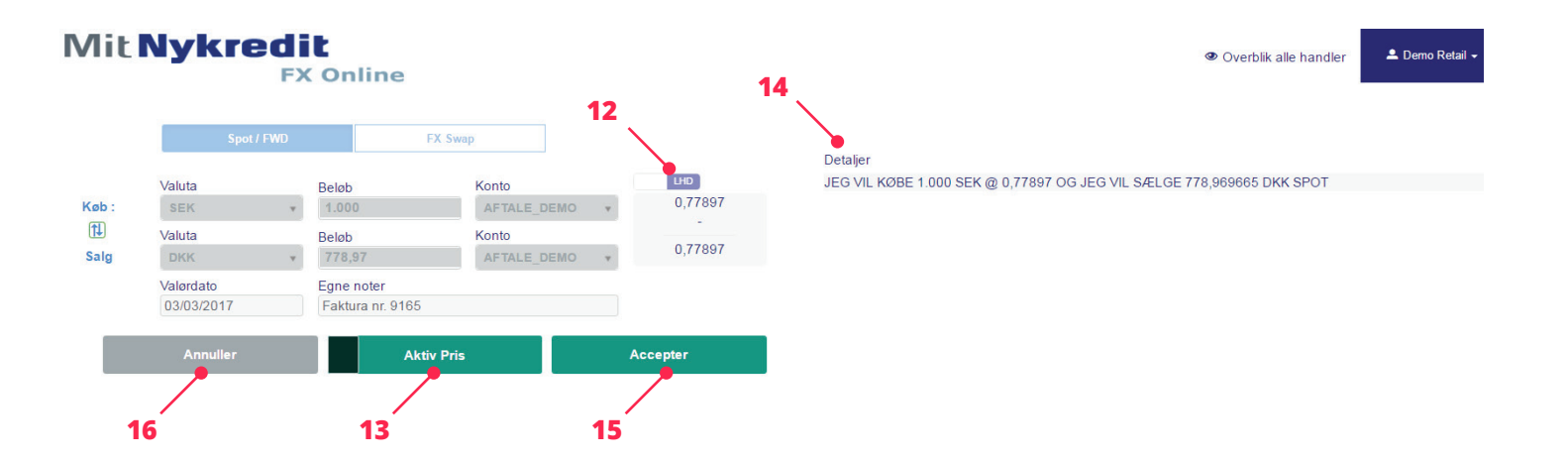

- **17** Hvis du accepterer handlen, vises din handelsbekræftelse under Detaljer til højre. Handlen vil nu også fremgå af handelsoversigten og notifikationer.
- Det er muligt at printe handelsbekræftelsen **18**ved at trykke på printikonet.
	- Du kan nu foretage din næste handel.

Detalier

**17**

#### Seneste handel: DU HAR KØBT 1.000 SEK @ 0.778908993 OG DU HAR SOLGT 778,91 **DKK SPOT**

**Status** Produkt **Handlet af** Handelsreference Handelsdato Konto **Modkonto** Valuta par Handels-ID Instrumenttype Løbetid Valørdato Afregningskurs **Handlet beløb Handlet modbeløb** Egne noter

**18**

÷

#### **Handlet SEK/DKK** Demo Retail 1488303766526-862 01/03/2017 09:25:07:756 AFTALE DEMO AFTALE DEMO **SEK/DKK** T20170301lold1000000033 Spot **SPOT** 03/03/2017 0.778908993 **KØBT 1.000 SEK SOLGT 778,91 DKK** Faktura nr. 9165